**AudioCodes CPE & Access Gateway Products**

**MP-26x Series MediaPack™ Series Telephone Adapters with Integrated Router**

# **Configuration Note**

# **MP-26x Debugging and Diagnostic Tools**

### **Version 4.2.2 and Later**

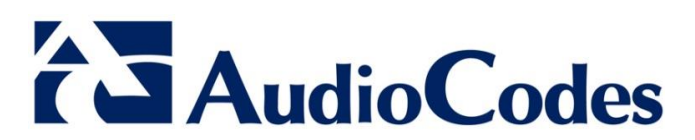

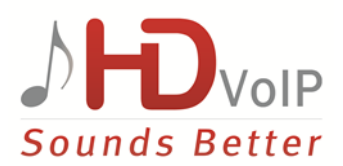

### **Table of Contents**

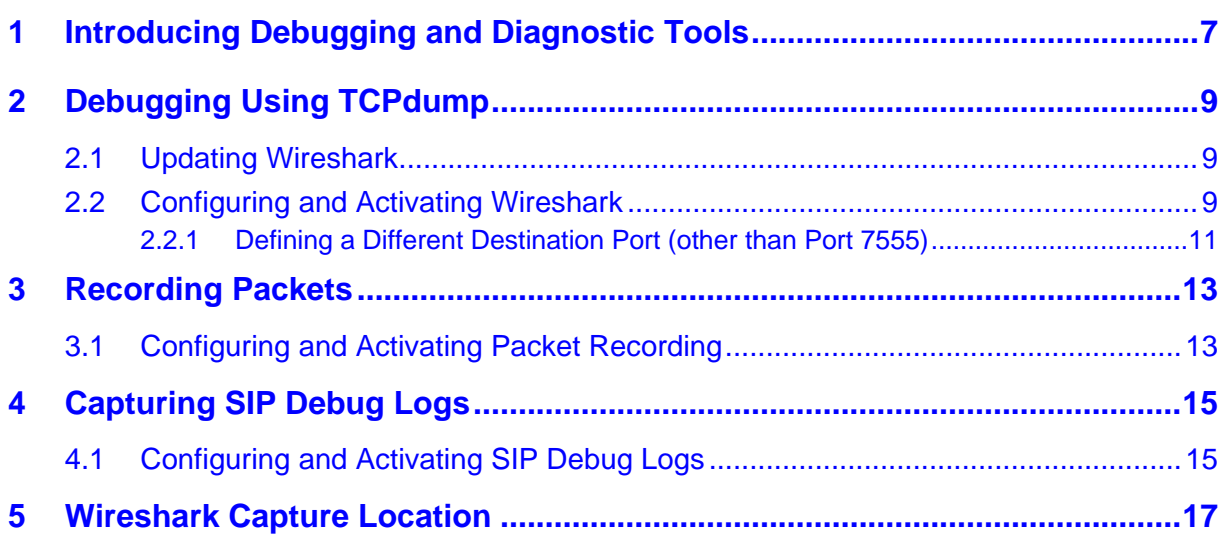

### **List of Figures**

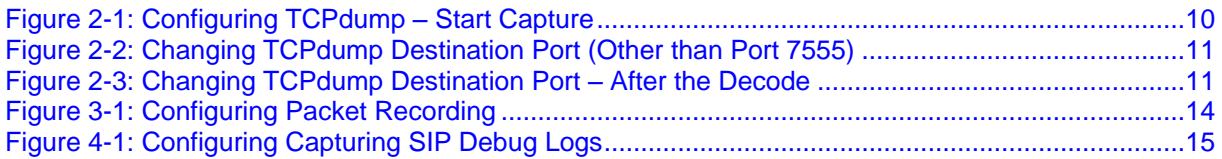

### **Notice**

This document describes the debugging and diagnostic tools for AudioCodes MP-26x Telephone Adapter.

Information contained in this document is believed to be accurate and reliable at the time of printing. However, due to ongoing product improvements and revisions, AudioCodes cannot guarantee accuracy of printed material after the Date Published nor can it accept responsibility for errors or omissions. Before consulting this document, check the corresponding Release Notes regarding feature preconditions and/or specific support in this release. In cases where there are discrepancies between this document and the Release Notes, the information in the Release Notes supersedes that in this document. Updates to this document and other documents can be viewed by registered customers at [http://www.audiocodes.com/support.](http://www.audiocodes.com/support)

#### **© Copyright 2013 AudioCodes Ltd. All rights reserved.**

This document is subject to change without notice.

Date Published: November-19-2013

### **Trademarks**

AudioCodes, AC, AudioCoded, Ardito, CTI2, CTI², CTI Squared, HD VoIP, InTouch, IPmedia, Mediant, MediaPack, NetCoder, Netrake, Nuera, Open Solutions Network, OSN, Stretto, TrunkPack, VoicePacketizer, VoIPerfect, VoIPerfectHD, What's Inside Matters, Your Gateway To VoIP and 3GX are trademarks or registered trademarks of AudioCodes Limited. All other products or trademarks are property of their respective owners.

### **WEEE EU Directive**

Pursuant to the WEEE EU Directive, electronic and electrical waste must not be disposed of with unsorted waste. Please contact your local recycling authority for disposal of this product.

### **Customer Support**

Customer technical support and service are provided by AudioCodes' Distributors, Partners, and Resellers from whom the product was purchased. For Customer support for products purchased directly from AudioCodes, contact [support@audiocodes.com.](mailto:support@audiocodes.com)

### **Abbreviations and Terminology**

Each abbreviation, unless widely used, is spelled out in full when first used, and only Industry standard terms are used throughout this manual.

### **Documentation Feedback**

AudioCodes continually strives to produce high quality documentation. If you have any comments (suggestions or errors) regarding this document, please fill out the Documentation Feedback form on our Web site at<http://www.audiocodes.com/downloads>

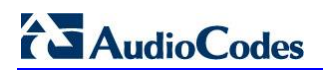

### **Revision History**

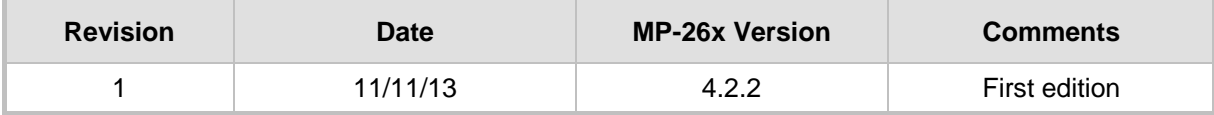

# <span id="page-6-0"></span>**1 Introducing Debugging and Diagnostic Tools**

The MP-26x features the following debugging tools:

- TCPdump debug tool (see Section [2](#page-8-0) on pag[e 9\)](#page-8-0)
- **DISP** packet recording (see Section [3](#page-12-0) on page [13\)](#page-12-0)
- **SIP logs (see Section [4](#page-14-0) on page [15\)](#page-14-0)**

This Configuration Note describes these tools and their use.

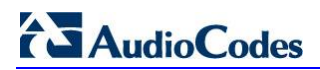

**Reader's Notes**

# <span id="page-8-0"></span>**2 Debugging Using TCPdump**

This section describes debugging using the TCPdump packet analyzer. TCPdump captures and analyzes network behavior, performance and applications that send or receive network traffic. TCPdump lets you intercept and display TCP/IP and other packets being transmitted or received over the network.

### <span id="page-8-1"></span>**2.1 Updating Wireshark**

To view ACP packets with Wireshark, update Wireshark by copying the two files in the FTP link below to your Wireshark directory, replacing the current files in it.

<ftp://vop-c5:audc76@ftp.audiocodes.com/patches/131107/>

The lua files define the ACP filter in Wireshark

### <span id="page-8-2"></span>**2.2 Configuring and Activating Wireshark**

When the feature is activated, packets will reach the destination IP configured below.

- **Connect a PC running Wireshark to any LAN port.**
- **To activate TCPdump:**
- **1.** Open a browser and connect to the MP-26x Web interface.
- **2.** In the Web interface, click **Advanced** menu and in the Diagnostics page that opens, click the **Debug** tab (see [Figure 2-1](#page-9-0) below).
- **3.** Under the **Tcpdump** section, for **Network Interface** and choose **Multiple**.
- **4.** Select the relevant Interface, e.g. **ppp0**.
- **5.** Enter the IP address of the PC which is running Wireshark, e.g., **192.168.2.2**.
- **6.** Enter the destination port **7555**. To define a different destination port (other than port **7555**), see Section [2.2.1](#page-10-0) on page [11.](#page-10-0)
- **7.** Press the **Start Capture** button.

<span id="page-9-0"></span>

| 73 Audio Codes                                                                          |                      |                                  |                                                                     | MP-262                     |  |  |
|-----------------------------------------------------------------------------------------|----------------------|----------------------------------|---------------------------------------------------------------------|----------------------------|--|--|
| <b>≮Home</b><br><b>♦ Quick Setup</b><br><b>Network Connections</b><br><b>♦ Security</b> | Diagnostics<br>Debug |                                  | <b>Diagnostics</b>                                                  |                            |  |  |
| <b>♦ Voice Over IP</b>                                                                  |                      | <b>Packet Recording</b>          |                                                                     |                            |  |  |
| $*$ QoS<br><b>Advanced</b>                                                              |                      | Recording Level:                 | None<br>$\checkmark$                                                | Go                         |  |  |
| <b>≮ System Monitoring</b>                                                              |                      | <b>Recording Channel ID:</b>     |                                                                     |                            |  |  |
| <sup>◆</sup> Logout                                                                     |                      | IP Address Sent to:              | $\sqrt{0}$<br>$\sqrt{0}$<br>١o<br>$\cdot$ 0                         |                            |  |  |
|                                                                                         |                      | <b>SIP Debug Log</b>             |                                                                     |                            |  |  |
|                                                                                         |                      | Rv Log Filter:                   | <b>None</b><br>$\checkmark$                                         | Go                         |  |  |
|                                                                                         |                      | <b>UDP Terminal Flag:</b>        | Terminal $\vee$                                                     |                            |  |  |
|                                                                                         |                      | Syslog Server:                   | 192.168.2.2                                                         |                            |  |  |
|                                                                                         |                      | <b>Tcpdump</b>                   | Anv                                                                 |                            |  |  |
|                                                                                         |                      | <b>Network Interface</b>         | <b>Multiple</b>                                                     | <b>Start Capture</b>       |  |  |
|                                                                                         |                      | bro<br>Captive Filter:           | IP Address Sent to: 0<br>0 .<br>l.lo<br>$\mathbf{.}0$               | Destination Port: 0        |  |  |
|                                                                                         |                      | $\Box$ dsl0<br>Captive Filter:   | $\sqrt{a}$<br>1.0<br>$\overline{\cdot}$<br>IP Address Sent to: 0    | Destination Port: 0        |  |  |
|                                                                                         |                      | $D$ ptm0<br>Captive Filter:      | $\sqrt{0}$<br>$\overline{a}$<br>$\sqrt{0}$<br>IP Address Sent to: 0 | Destination Port: 0        |  |  |
|                                                                                         |                      | $r$ eth $o$<br>Captive Filter:   | $\overline{a}$<br>$\overline{a}$<br>1.0<br>IP Address Sent to: 0    | <b>Destination Port: 0</b> |  |  |
|                                                                                         |                      | $\nabla$ ppp0<br>Captive Filter: | $\frac{1}{2}$<br>. 168<br>. 2<br>IP Address Sent to: 192            | Destination Port: 7555     |  |  |
|                                                                                         |                      | ipsec1 Captive Filter:           | L O<br>Ho.<br>$\mathbf{L}$ o<br>IP Address Sent to: 0               | Destination Port: 0        |  |  |

**Figure 2-1: Configuring TCPdump – Start Capture**

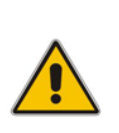

**Note:** If you configure TCPdump on the same device that you send the packets, you'll create a loop. This is not recommended. To trace **ppp0**, for example, don't send the TCPdump packets out through the device on which **ppp0** is located but rather to a PC located in the LAN.

### <span id="page-10-0"></span>**2.2.1 Defining a Different Destination Port (other than Port 7555)**

To use a different destination port, decode destination packets in Wireshark as ACP. In the example shown in the figure below, port **4321** is defined.

<span id="page-10-1"></span>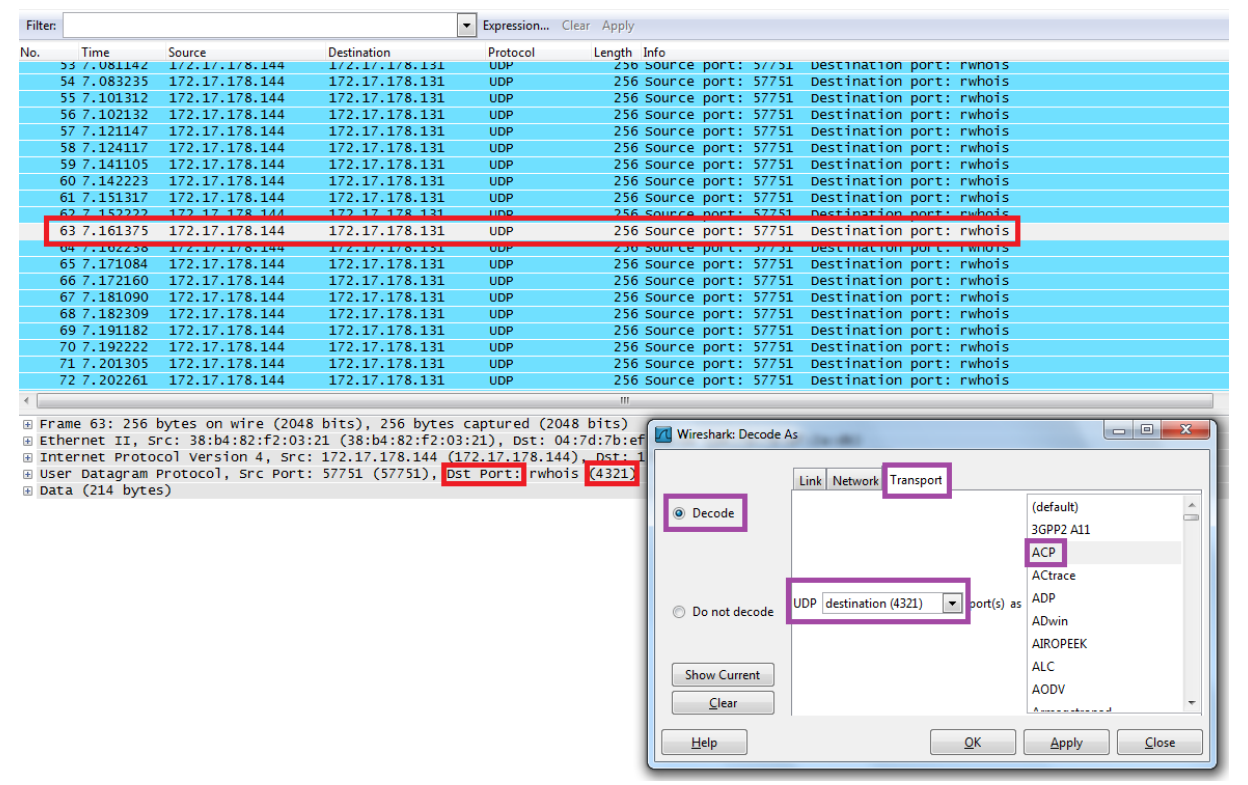

**Figure 2-2: Changing TCPdump Destination Port (Other than Port 7555)**

**Figure 2-3: Changing TCPdump Destination Port – After the Decode**

<span id="page-10-2"></span>

| A debug_tcpdump.pcap [Wireshark 1.6.1 (SVN Rev 38096 from /trunk-1.6)]      |                                                                                                    |             |  |                                                                                                    |  |  |  |                    |                     |                      |                        |        |  |             |  |  |                                                                                                    |  |  |
|-----------------------------------------------------------------------------|----------------------------------------------------------------------------------------------------|-------------|--|----------------------------------------------------------------------------------------------------|--|--|--|--------------------|---------------------|----------------------|------------------------|--------|--|-------------|--|--|----------------------------------------------------------------------------------------------------|--|--|
| File Edit View Go Capture Analyze Statistics Telephony Tools Internals Help |                                                                                                    |             |  |                                                                                                    |  |  |  |                    |                     |                      |                        |        |  |             |  |  |                                                                                                    |  |  |
|                                                                             |                                                                                                    |             |  |                                                                                                    |  |  |  |                    |                     |                      |                        |        |  |             |  |  |                                                                                                    |  |  |
|                                                                             |                                                                                                    |             |  | <b>QAMERX 28 A Q + + + 0 T</b>                                                                        |  |  |  |                    |                     | 业                    | EI                     | $\Box$ |  |             |  |  |                                                                                                    |  |  |
| Filter:                                                                     |                                                                                                    |             |  |                                                                                                    |  |  |  |                    |                     | $\blacktriangledown$ | Expression Clear Apply |        |  |             |  |  |                                                                                                    |  |  |
| No.                                                                         |                                                                                                    | Time        |  | Source                                                                                                |  |  |  | <b>Destination</b> |                     |                      | Protocol               |        |  | Lenath Info |  |  |                                                                                                    |  |  |
|                                                                             |                                                                                                    | 54 / 083235 |  | 1/2.1/1/8.10                                                                                          |  |  |  |                    | 1/2.1/1/8.144       |                      | <b>RIP</b>             |        |  |             |  |  | Z30 PI=1IU-I G./II PCMU, SSRC=UX4EZ9F4Db, Seq=Z3/89, ITMe=960                                           |  |  |
|                                                                             |                                                                                                    |             |  | 55 7 101312 172.17.178.144                                                                            |  |  |  |                    | 172.17.178.10       |                      | <b>RTP</b>             |        |  |             |  |  | 256 PT=ITU-T G.711 PCMU, SSRC=0x81F48800, Seq=7, Time=1120                                              |  |  |
|                                                                             |                                                                                                    |             |  | 56 7.102132 172.17.178.10                                                                             |  |  |  |                    | 172.17.178.144      |                      | <b>RTP</b>             |        |  |             |  |  | 256 PT=ITU-T G.711 PCMU, SSRC=0x4E29F4D6, Seq=23790, Time=1120                                          |  |  |
|                                                                             |                                                                                                    |             |  | 57 7.121147 172.17.178.144                                                                            |  |  |  |                    | 172.17.178.10       |                      | <b>RTP</b>             |        |  |             |  |  | 256 PT=ITU-T G.711 PCMU, SSRC=0x81F48800, Seq=8, Time=1280                                              |  |  |
|                                                                             |                                                                                                    |             |  | 58 7.124117 172.17.178.10                                                                             |  |  |  |                    | 172.17.178.144      |                      | <b>RTP</b>             |        |  |             |  |  | 256 PT=ITU-T G.711 PCMU, SSRC=0x4E29F4D6, Seq=23791, Time=1280                                          |  |  |
|                                                                             |                                                                                                    | 59 7.141105 |  | 172.17.178.144                                                                                        |  |  |  |                    | 172.17.178.10       |                      | <b>RTP</b>             |        |  |             |  |  | 256 PT=ITU-T G.711 PCMU, SSRC=0x81F48800, Seq=9, Time=1440                                              |  |  |
|                                                                             |                                                                                                    |             |  | 60 7.142223 172.17.178.10                                                                             |  |  |  |                    | 172.17.178.144      |                      | <b>RTP</b>             |        |  |             |  |  | 256 PT=ITU-T G.711 PCMU, SSRC=0x4E29F4D6, Seq=23792, Time=1440                                          |  |  |
|                                                                             |                                                                                                    |             |  | 61 7.151317 172.17.178.144                                                                            |  |  |  |                    | 172.17.178.10       |                      | <b>RTP</b>             |        |  |             |  |  | 256 PT=ITU-T G.711 PCMU, SSRC=0x822561A0, Seq=0, Time=0                                                 |  |  |
|                                                                             |                                                                                                    |             |  | 62 7 152222 172 17 178 10                                                                             |  |  |  |                    | 172 17 178 144      |                      | <b>RTP</b>             |        |  |             |  |  | 256 PT=TTU-T G 711 PCMU SSRC=0x2337875B Seq=33259 Time=0_Mark                                           |  |  |
|                                                                             |                                                                                                    | 63 7.161375 |  | 172.17.178.144                                                                                        |  |  |  |                    | 172.17.178.10       |                      | <b>RTP</b>             |        |  |             |  |  | 256 PT=ITU-T G.711 PCMU, SSRC=0x81F48800, Seq=10, Time=1600                                             |  |  |
|                                                                             |                                                                                                    |             |  | $0 + 7 + 1077 + 10$ $+ 77 + 17 + 170 + 10$                                                            |  |  |  |                    | <b>EXAMPLE FAND</b> |                      | <b>KIP</b>             |        |  |             |  |  | <u>230 PT=ITU-T G./II PCMU, SSRC=UX4EZ9F4DU, Seq=23/93, TTME=IO</u> 00                                  |  |  |
|                                                                             |                                                                                                    | 65 7 171084 |  | 172.17.178.144                                                                                        |  |  |  |                    | 172.17.178.10       |                      | <b>RTP</b>             |        |  |             |  |  | 256 PT=ITU-T G.711 PCMU, SSRC=0x822561A0, Seq=1, Time=160                                               |  |  |
|                                                                             |                                                                                                    |             |  | 66 7.172160 172.17.178.10                                                                             |  |  |  |                    | 172.17.178.144      |                      | <b>RTP</b>             |        |  |             |  |  | 256 PT=ITU-T G.711 PCMU, SSRC=0x2337875B, Seq=33260, Time=160                                           |  |  |
|                                                                             |                                                                                                    |             |  | 67 7.181090 172.17.178.144                                                                            |  |  |  |                    | 172.17.178.10       |                      | <b>RTP</b>             |        |  |             |  |  | 256 PT=ITU-T G.711 PCMU, SSRC=0x81F48800, Seq=11, Time=1760                                             |  |  |
|                                                                             |                                                                                                    |             |  | 68 7 182309 172 17 178 10                                                                             |  |  |  |                    | 172.17.178.144      |                      | <b>RTP</b>             |        |  |             |  |  | 256 PT=ITU-T G.711 PCMU, SSRC=0x4E29F4D6, Seq=23794, Time=1760                                          |  |  |
|                                                                             |                                                                                                    |             |  | 69 7.191182 172.17.178.144                                                                            |  |  |  |                    | 172.17.178.10       |                      | <b>RTP</b>             |        |  |             |  |  | 256 PT=ITU-T G.711 PCMU, SSRC=0x822561A0, Seq=2, Time=320                                               |  |  |
|                                                                             |                                                                                                    |             |  | 70 7.192222 172.17.178.10                                                                             |  |  |  |                    | 172.17.178.144      |                      | <b>RTP</b>             |        |  |             |  |  | 256 PT=ITU-T G.711 PCMU, SSRC=0x2337875B, Seq=33261, Time=320                                           |  |  |
|                                                                             |                                                                                                    |             |  | 71 7 201305 172 17 178 144                                                                            |  |  |  |                    | 172.17.178.10       |                      | <b>RTP</b>             |        |  |             |  |  | 256 PT=ITU-T G.711 PCMU, SSRC=0x81F48800, Seq=12, Time=1920                                             |  |  |
|                                                                             |                                                                                                    |             |  | 72 7.202261 172.17.178.10                                                                             |  |  |  |                    | 172.17.178.144      |                      | <b>RTP</b>             |        |  |             |  |  | 256 PT=ITU-T G.711 PCMU, SSRC=0x4E29F4D6, Seq=23795, Time=1920                                          |  |  |
|                                                                             |                                                                                                    |             |  | 73 7.211092 172.17.178.144                                                                            |  |  |  |                    | 172.17.178.10       |                      | <b>RTP</b>             |        |  |             |  |  | 256 PT=ITU-T G.711 PCMU, SSRC=0x822561A0, Seq=3, Time=480                                               |  |  |
|                                                                             |                                                                                                    |             |  |                                                                                                    |  |  |  |                    |                     |                      |                        |        |  | m.          |  |  |                                                                                                    |  |  |
|                                                                             |                                                                                                    |             |  |                                                                                                    |  |  |  |                    |                     |                      |                        |        |  |             |  |  |                                                                                                    |  |  |
|                                                                             | E Frame 63: 256 bytes on wire (2048 bits), 256 bytes captured (2048 bits)                                           |             |  |                                                                                                    |  |  |  |                    |                     |                      |                        |        |  |             |  |  |                                                                                                    |  |  |
|                                                                             | H Ethernet II, Src: 38:b4:82:f2:03:21 (38:b4:82:f2:03:21), Dst: 04:7d:7b:ef:2a:db (04:7d:7b:ef:2a:db)               |             |  |                                                                                                    |  |  |  |                    |                     |                      |                        |        |  |             |  |  |                                                                                                    |  |  |
|                                                                             | ⊞ Internet Protocol Version 4, Src: 172.17.178.144 (172.17.178.144) Dst: 172.17.178.131 (172.17.178.131)            |             |  |                                                                                                    |  |  |  |                    |                     |                      |                        |        |  |             |  |  |                                                                                                    |  |  |
|                                                                             | Filter Ditionary Protocol, Fre Port: 57751 (57751), Dst Port: rwhois (4321)<br>AudioCodes Packet Data Field Content |             |  |                                                                                                    |  |  |  |                    |                     |                      |                        |        |  |             |  |  |                                                                                                    |  |  |
|                                                                             |                                                                                                    |             |  |                                                                                                    |  |  |  |                    |                     |                      |                        |        |  |             |  |  |                                                                                                    |  |  |
|                                                                             |                                                                                                    |             |  | Frethernet 11, Src: 38:04:82:12:03:21 (38:b4:82:f2:03:21), Dst: Micro-St_6e:8d:7e (00:21:85:6e:8d:7e) |  |  |  |                    |                     |                      |                        |        |  |             |  |  |                                                                                                    |  |  |
|                                                                             |                                                                                                    |             |  | E User Datagram Protocol. Src Port: wsm-server (5006). Dst Port: 6256 (6256)                          |  |  |  |                    |                     |                      |                        |        |  |             |  |  | ⊞ Internet Protocol Version 4, Src: 172.17.178.144 (172.17.178.144), Dst: 172.17.178.10 (172.17.178.10) |  |  |
|                                                                             |                                                                                                    |             |  |                                                                                                    |  |  |  |                    |                     |                      |                        |        |  |             |  |  |                                                                                                    |  |  |

**Example: District Contract Contract Protocol** 

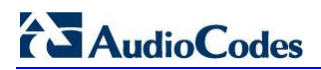

**Reader's Notes**

## <span id="page-12-0"></span>**3 Recording Packets**

The Packet Recording feature enables all packets transmitted and received by the MP-26x DSP, to be recorded.

### <span id="page-12-1"></span>**3.1 Configuring and Activating Packet Recording**

■ Connect a PC running Wireshark to any LAN port.

#### **To activate the Packet Recording feature:**

- **1.** Open a browser and connect to the MP-26x Web interface.
- **2.** In the Web interface, click the **Advanced** menu and in the Diagnostics page that opens, click the **Debug** tab.
- **3.** Under the Packet Recording section of the page, select the 'Recording Level':
	- **None** = stop recording
	- **Packet Recording** = command packets between DSP and CPU
	- **TDM** = prior level + voice samples packets from the FXS/DECT to the DSP
	- **Network** = prior level + voice samples packets from the DSP to the FXS/DECT
	- **RTP** = prior level + encapsulated RTP packets between DSP and Network

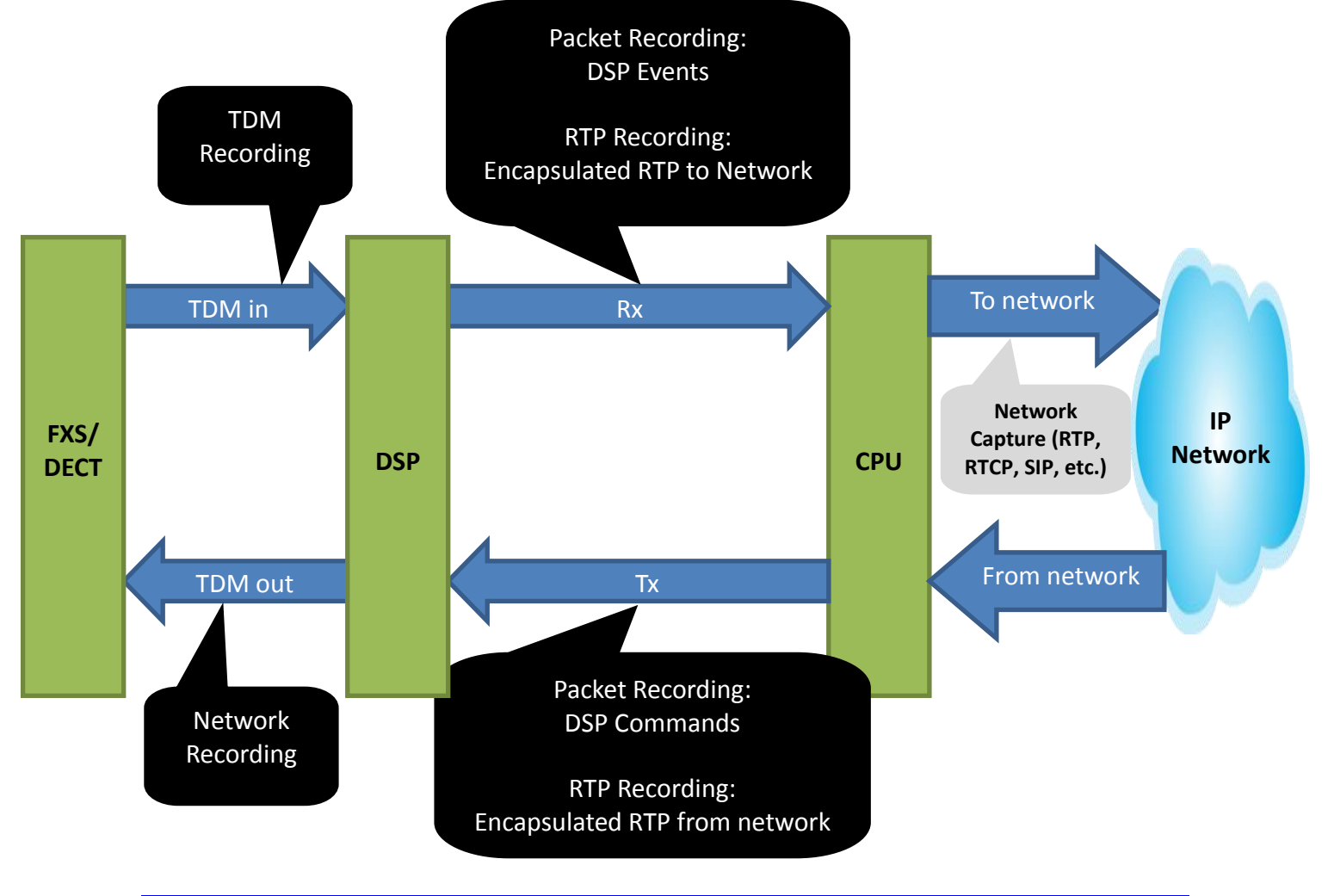

# **AudioCodes**

- **4.** In 'Recording Channel ID', specify 1 or more channels to debug (use ',' or '-' to separate):
	- **a.**  $5 = FXS1$
	- **b.**  $6 = FXS2$
	- **c.**  $0-2 = DECTs$
	- For DECTs, the channels are dynamic, 0-2; the first handset that performs a call is assigned with 0, the second with 1, etc.
	- **d.** 3 = Bluetooth
- **5.** In the 'IP Address Sent to' field, enter the IP address of the PC running Wireshark.
- **6.** Press the **Go** button.

<span id="page-13-0"></span>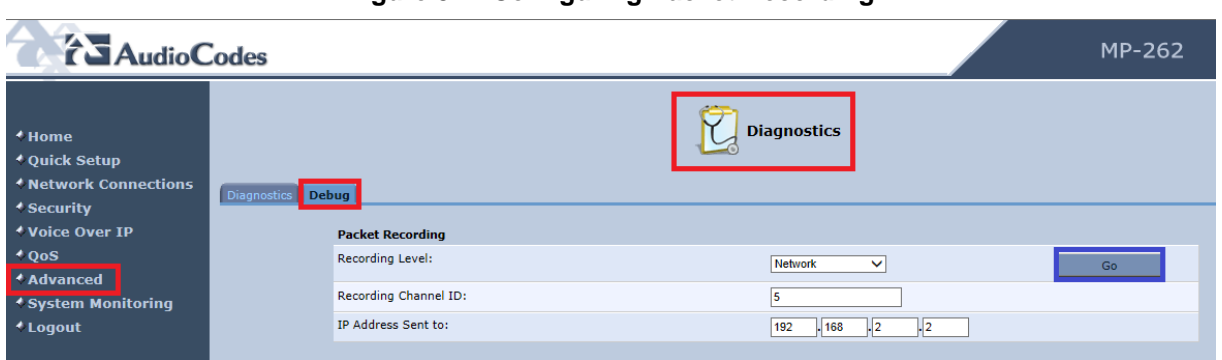

#### **Figure 3-1: Configuring Packet Recording**

# <span id="page-14-0"></span>**4 Capturing SIP Debug Logs**

The MP-26x enables you to capture VoIP-related debug messages (including SIP stack, call control and the VoIP application). The SIP logs are sent to the host through the network port and can be captured using Wireshark.

### <span id="page-14-1"></span>**4.1 Configuring and Activating SIP Debug Logs**

■ Connect a PC running Wireshark to any LAN port.

#### **To activate the SIP logs:**

- **1.** Open a browser and connect to the MP-26x Web interface.
- **2.** In the Web interface, click the **Advanced** menu and in the Diagnostics page that opens, click the **Debug** tab.
- **3.** Under the SIP Debug Log section of the screen, in the 'Rv Log Filter' field, select **ALL**.
- **4.** In the 'UDP Terminal Flag' field, select **UDP**.
- **5.** In the 'Syslog Server' field, enter the IP of the PC running Wireshark.
- **6.** Press the **Go** button.

<span id="page-14-2"></span>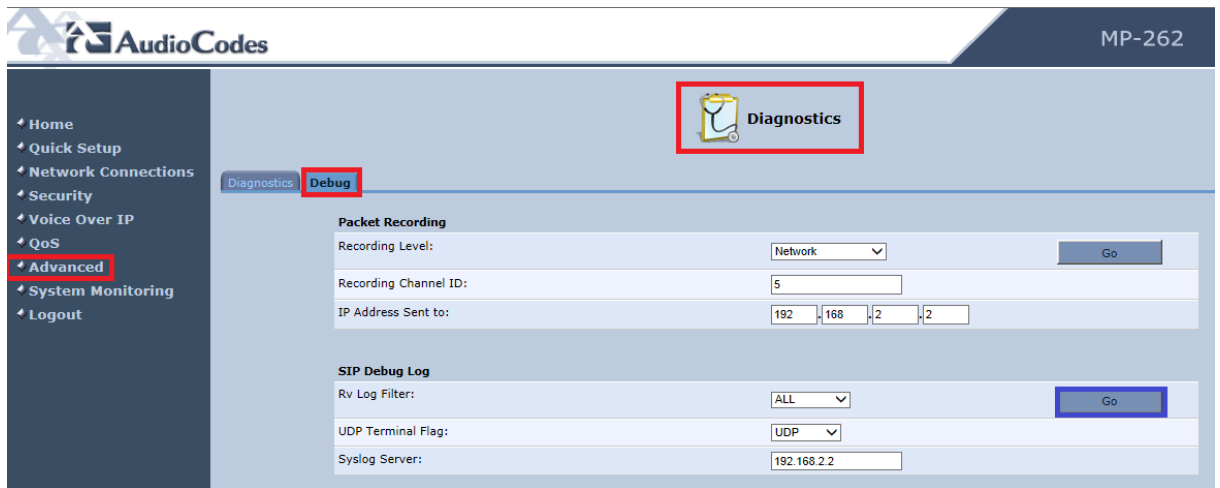

#### **Figure 4-1: Configuring Capturing SIP Debug Logs**

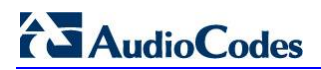

**Reader's Notes**

# <span id="page-16-0"></span>**5 Wireshark Capture Location**

**Note:** Users typically want to view all the information in one capture - SIP, RTP, packet recording and syslog.

#### **To view all information in one capture:**

#### **SIPLog**

Configure packets to be sent from the WAN towards the WAN's default gateway IP.

• In the case of multiple WANs, configure the VoIP WAN default gateway IP.

#### **Packet Recording**

Configure packets to be sent from the WAN towards the WAN's default gateway IP.

#### **TCPDump**

Configure packets to be sent to a PC located in the LAN.

**AudioCodes CPE & Access Gateway Products**

**MP-26x Series MediaPack™ Series Telephone Adapters with Integrated Router**

# **Configuration Note**

# **MP-26x Debugging and Diagnostic Tools**

### **Version 4.2.2 and Later**

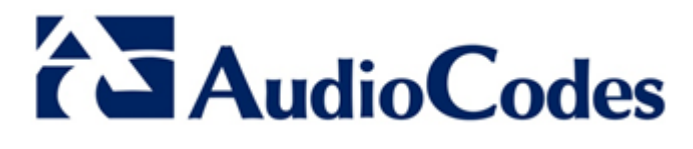

[www.audiocodes.com](http://www.audiocodes.com/)